## **Converting Microsoft Word Document To**

Thank you totally much for downloading **Converting Microsoft Word Document To**. Maybe you have knowledge that, people have see numerous period for their favorite books following this Converting Microsoft Word Document To, but end taking place in harmful downloads.

Rather than enjoying a fine PDF taking into account a mug of coffee in the afternoon, then again they juggled once some harmful virus inside their computer. Converting Microsoft Word Document To is understandable in our digital library an online entrance to it is set as public in view of that you can download it instantly. Our digital library saves in complex countries, allowing you to get the most less latency times to download any of our books later than this one. Merely said, the Converting Microsoft Word Document To is universally compatible in the manner of any devices to read.

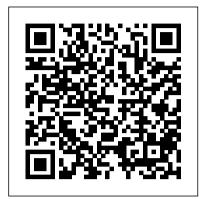

Convert your file to the Microsoft Office Word format Convert Word Documents Into PDF Files. The latest versions of Microsoft Word will allow you to save your documents as PDF files, which are easier to convert into image files. Conversion on Windows. Open the document you wish to convert to jpg. Click on File > Save As and save as PDF. Open Microsoft Store and download the PDF to JPEG app.

How to convert a word document to an Excel spreadsheet

Follow these easy steps to turn a PDF into a Microsoft Word document: Click the Select a file button above, or drag and drop a PDF into the drop zone. Select the PDF you want to convert to the DOCX file format. Watch Acrobat automatically convert the file. Sign in to download or share your converted document.

Acrobat automatically convert the file. Sign document file extension for word processing document.

Convert Word to PDF online for free | Adobe Acrobat

Convert Microsoft Word document to Ebooktransform your
document into a booklet in word 2007 How to Convert PDF to
Word How to Convert Word to PDF HOW TO FORMAT A

BOOK IN WORD basic novel formatting using microsoft
word How to Convert Your Word Document to Epub on Calibre
Successfully Part 2 How to Create a Booklet in Microsoft Word
How to Correctly Format an eBook for Amazon KDP with
Microsoft Word - The Basics how to make a word document into
a book format

Publisher Tutorial: How to Import Word File?How to convert a PDF to a Word document, and edit it How to Convert Image to Word Document HOW TO CREATE AND SELL AN EBOOK | #HowToTuesday how to create an ebook Simple Book Binding - Tutorial coming soon

How to Format a Manuscript for Self Publishing

How To Format a Novel in Microsoft Word - Self-PublishingHow to Format an ebook for Kindle/Amazon Publishing in UNDER 10 Mins! How to Create eBooks With Powerpoint in a Flash! Making a booklet with Word 7 How To Make an Ebook In Canva | Beginners Tutorial (Create PDF) How to Write an EBook Step-By-Step Make an Ebook Using Canva.com How to make an ebook: Convert your document to epub AND mobi format for FREE Convert Paper Documents into Editable Word Document Create eBook - How to Create an eBook for Free with Microsoft Word (Format eBook Chapters) Convert Word Doc

Files to Pages and Back How to Easily Create PDF eBook in Ms
Word Under 10 Minutes How to format a book in Microsoft
Word (NEW) How to Convert a Microsoft Word Document to a
PDF Ebook for Free How To Import Text Into InDesign
WITHOUT having to Reformat

DOCX to WORD online file converter

It seems that you are trying to create a Word document with the response details of Microsoft Forms. I have made the following flow for your reference. It is triggered by When a new response is submitted. Within the Apply to each, get response details from the form, then create HTML table with custom columns.

Word to PDF - Convert your DOC to PDF for Free Online

Using PDF - Convert your DOC to PDF for Free Online
Using PDF2Go to convert your Word document to PDF is fast, easy and instant. All you need is a stable internet connection and your file.
Upload your Word document via drag and drop, browsing, a cloud storage or by giving a link. Then, all you need to do is to click on "Save Changes" and wait until we converted your file for you.

How to Convert a Word Document into a JPG or GIF Image
To convert in the opposite direction, click here to convert from
WORD to DOCX: WORD to DOCX converter. Try the WORD
conversion with a DOCX test file. Not convinced? Click on the
following link to convert our demo file from DOCX to WORD:
DOCX to DOCX conversion with our DOCX example file..
DOCX, Microsoft Word Open XML Document (.docx)
PDF to DOC – Convert PDF to Word Online
DOC Converter. doc. Microsoft Word Document. DOC is a
file extension for word processing documents. It is
associated mainly with Microsoft Word application. DOC
files can also contain charts and tables, videos, images,
sounds and diagrams. It supports almost all the Operating
Systems. more info.

## **Converting Microsoft Word Document To**

To convert the document without saving a copy, click Info, and then click Convert. To create a new copy of the document in Word 2010 mode, click Save As, and then choose the location and the folder where you want to save the new copy. Type a new name for the document in the File name box, and click Word Document in the Save as type list.

Convert Word To PDF - Convert your Word document To PDF online Online document converter . Convert your documents to the Microsoft DOC format with this free online converter. Convert PDF to Word online or upload your PDF files to convert them to Word. You can also convert HTML to Word. Read our online tutorial for help below.

## How To Update an Old Word Document to Latest Word Format

Converting documents to a newer format - Word
Right-click on the document you want to convert and select Open with
followed by Word. This ensures the file opens in the right software.
When the document opens, click on the File tab at the top-left corner.
Then select the tab that says Info in the left sidebar and click on

How to Convert a Microsoft Word Document to a PDF
How to Use This WORD Converter? Click the "Choose Files" button
and select the files you want to convert. Choose an output format
from the "Convert To" dropdown; Click the "Convert" button to start
the conversion. Convert Any File. FreeConvert supports 500+ file

Convert in the right pane.

formats. Simply upload your files and convert them to WORD. WORD Converter - FreeConvert.com

How to convert Word to PDF online: To begin, drag and drop your DOC or DOCX file in the Word to PDF converter. The conversion to PDF should take place right away. Feel free to compress, edit or modify your file further. Click the download button to save your new PDF.

## **Convert PDF to Word | Online .doc converter**

Open the Word document containing the information you want to convert to Excel. In the Ribbon, click the File tab, and click the Save As option. Choose the location on your computer where you want to save the plain text file, enter a name for the file, and change the file type to Plain Text.

Convert Microsoft Word document to Ebook transform your document into a booklet in word 2007 How to Convert PDF to Word How to Convert Word to PDF HOW TO FORMAT A BOOK IN WORD? basic novel formatting using microsoft word How to Convert Your Word Document to Epub on Calibre Successfully Part 2 How to Create a Booklet in Microsoft Word How to Correctly Format an eBook for Amazon KDP with Microsoft Word - The Basics how to make a word document into a book format

Publisher Tutorial: How to Import Word File? How to convert a PDF to a Word document, and edit it How to Convert Image to Word Document HOW TO CREATE AND SELL AN EBOOK | #HowToTuesday how to create an ebook Simple Book Binding - Tutorial coming soon

How to Format a Manuscript for Self Publishing

How To Format a Novel in Microsoft Word - Self-PublishingHow to Format an ebook for Kindle/Amazon Publishing in UNDER 10 Mins! How to Create eBooks With Powerpoint in a Flash! Making a booklet with Word 7 How To Make an Ebook In Canva | Beginners Tutorial (Create PDF) How to Write an EBook Step-By-Step Make an Ebook Using Canva.com How to make an ebook: Convert your document to epub AND mobi format for FREE Convert Paper Documents into Editable Word Document Create eBook - How to Create an eBook for Free with Microsoft Word (Format eBook Chapters) Convert Word Doc Files to Pages and Back How to Easily Create PDF eBook in Ms Word Under 10 Minutes How to format a book in Microsoft Word (NEW) How to Convert a Microsoft Word Document to a PDF Ebook for Free How To Import Text Into InDesign WITHOUT having to Reformat

This free online PDF to DOC converter allows you to save a PDF file as an editable document in Microsoft Word DOC format, ensuring better quality than many other converters. Click the UPLOAD FILES button and select up to 20 PDF files you wish to convert. Wait for the conversion process to finish. Download the results either file by file or click the DOWNLOAD ALL button to get them all at once in a ZIP archive. DOCX (WORD) to DOC (WORD) (Online & Free) — Convertio Just give it a try. The standard file format of Word is DOCX, but you can also select to convert to the older Microsoft DOC for compatibility reasons. docx converter. Upload your file you want to convert to DOCX: Drop Files here Choose Files. Enter URL Dropbox Google Drive. Enter file URL:

**Solved: Converting Microsoft Form response to Word Doc** 

•••

Convert a Document to PDF Using Word. If you have the desktop version of Microsoft Word, the easiest way to convert your document to PDF is right in Word itself. Open the document you want to convert, and then click the "File" tab. On the backstage screen, select "Save As" from the list on the left.

Convert PDF to Word online for free | Adobe Acrobat Follow these easy steps to turn a Microsoft Word file into a

PDF: Click the Select a file button above, or drag and drop a file into the drop zone. Select the DOC file you want to convert to PDF. Watch Acrobat automatically convert the file. Sign in to download or share your converted PDF.

To work around this behavior, click Cancel in the File Conversion dialog box. When you do this, the file will open without converting to text. Then, open the document in Word. To avoid this behavior the next time that you open the document, attach a new template. Alternatively, change the template to the global template (Normal.dot).